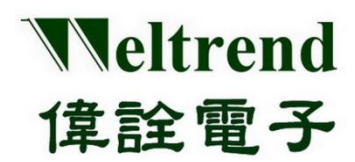

操作說明書

# **ULINK** 在線仿真器**&**在線燒錄器 操作說明書

(中文版)

**Rev. 1.0**

**September 2020**

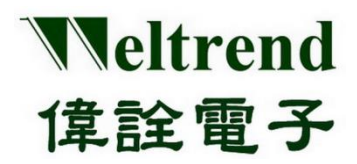

# 操作說明書

#### 目錄

<span id="page-1-0"></span>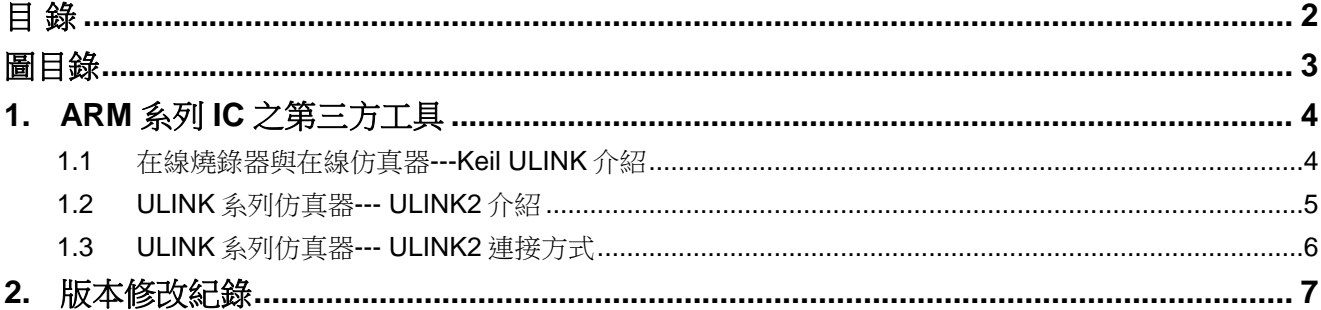

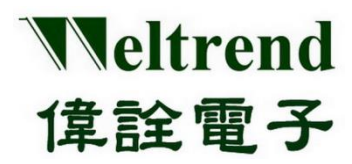

# 操作說明書

### 圖目錄

<span id="page-2-0"></span>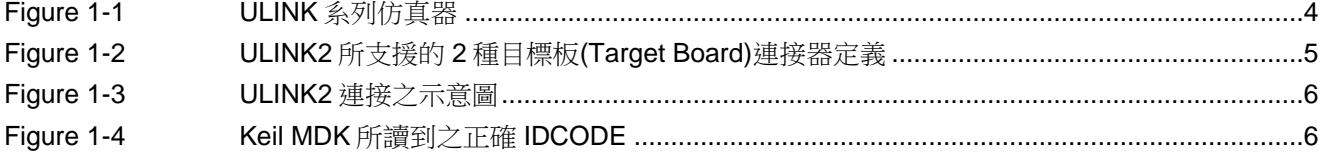

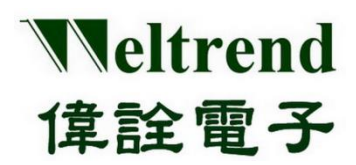

## 操作說明書

### <span id="page-3-0"></span>**1. ARM** 系列 **IC** 之第三方工具

#### <span id="page-3-1"></span>**1.1** 在線燒錄器與在線仿真器**---Keil ULINK** 介紹

Keil ULINK 系列仿真器是一款多功能之 ARM 仿真工具,可以透過 JTAG/SWD 界面連接至 ARM 系列 IC 之目標板(Target Board), 以進行燒錄與仿真。

目前市面上能買到的 ULINK 系列仿真器有四種,分別為 ULINKpro、ULINKpro D、ULINKplus、 以及 ULINK2,可至 Keil 官網[\(http://www2.keil.com/mdk5/ulink\)](http://www2.keil.com/mdk5/ulink)或各大購物網站進行採購。

[Figure 1-1](#page-3-2) 為市面上之四種 ULINK 系列之仿真器。

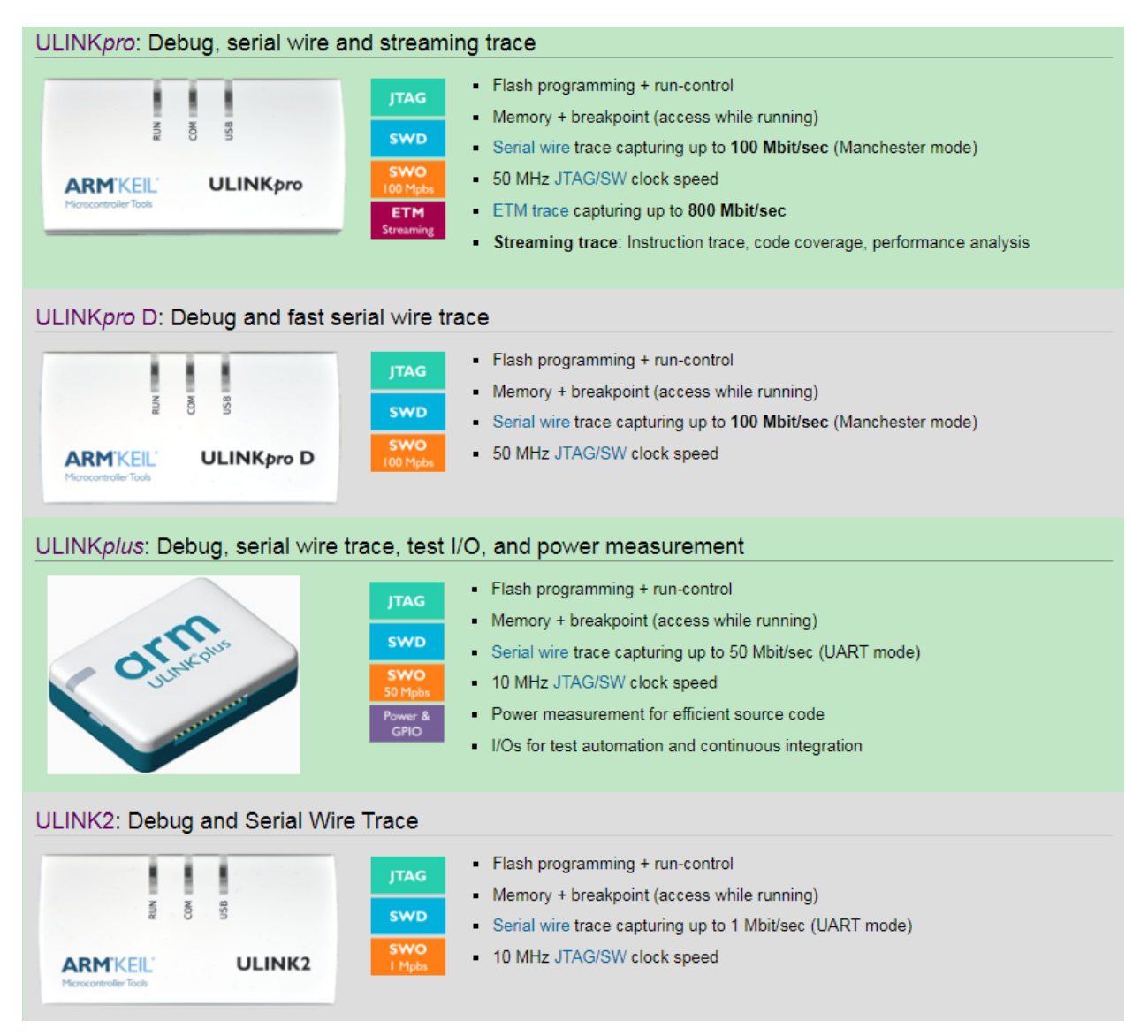

**Figure 1-1 ULINK** 系列仿真器

<span id="page-3-2"></span>本文件為偉詮電子股份有限公司機密資料,未經許可不得擅自複印或備份。

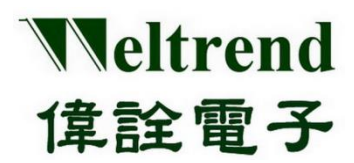

## 操作說明書

#### <span id="page-4-0"></span>**1.2 ULINK** 系列仿真器**--- ULINK2** 介紹

ULINK2 仿真器特性如下:

- ▶ JTAG 支援 ARM7, ARM9, 8051, C166, 與所有 Cortex-M 之處理器
- ▶ SWD/SWV 支援所有的 Cortex-M 之處理器
- 支援程式碼下載燒錄與仿真(支援多個斷點設置)
- 支援記憶體與暫存器之檢視與修改
- 工作電壓支援: 2.7V~5.5V
- ▶ 透過 USB 2.0 界面與電腦進行連接與通訊
- ▶ 支援 2 種目標板(Target Board)連接器:
	- 10-pin (0.05") Cortex Debug Connector
	- 20-pin (0.10") ARM Standard JTAGE Connector

[Figure 1-2](#page-4-1) 為 ULINK2 所支援的 2 種目標板(Target Board)連接器定義

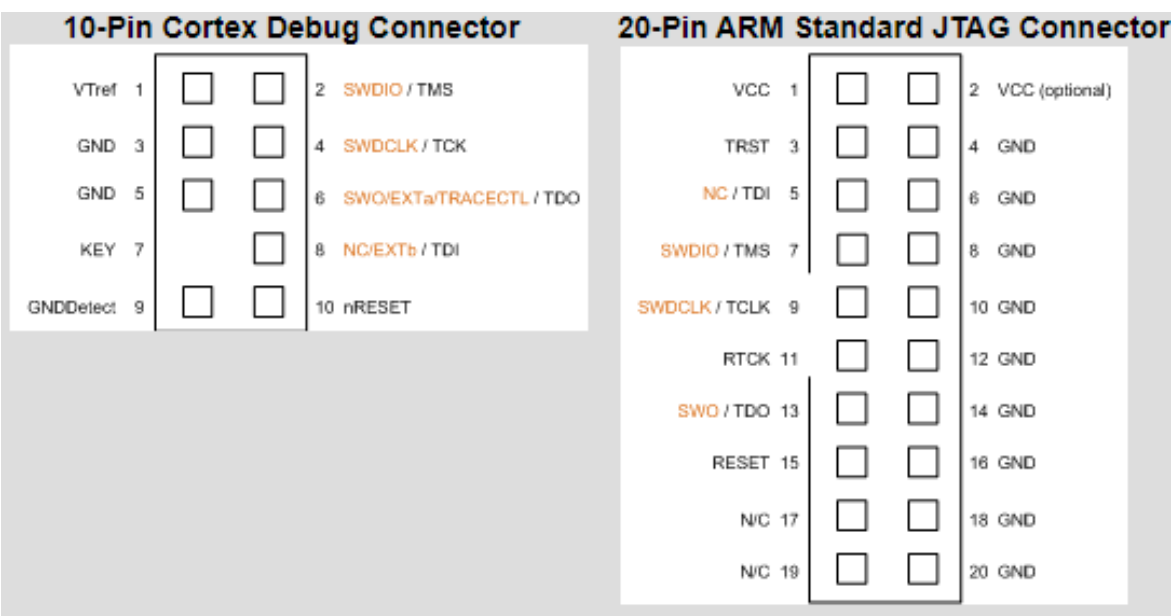

<span id="page-4-1"></span>**Figure 1-2 ULINK2** 所支援的 **2** 種目標板**(Target Board)**連接器定義

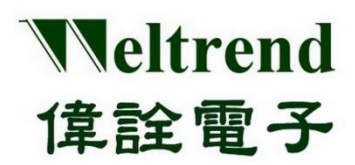

#### <span id="page-5-0"></span>**1.3 ULINK** 系列仿真器**--- ULINK2** 連接方式

ULINK2 使用前需正確連接系統與目標板方能正常工作:

- ▶ 將 ULINK2 之 USB 口連接至電腦
- ▶ 將 ULINK2 之 JTAG/SWD 界面連接至目標板(Target Board)
- 可於電腦端開啟 Keil MDK 開發工具來確認連接是否正常

#### [Figure 1-23](#page-4-1) 為 ULINK2 連接之示意圖

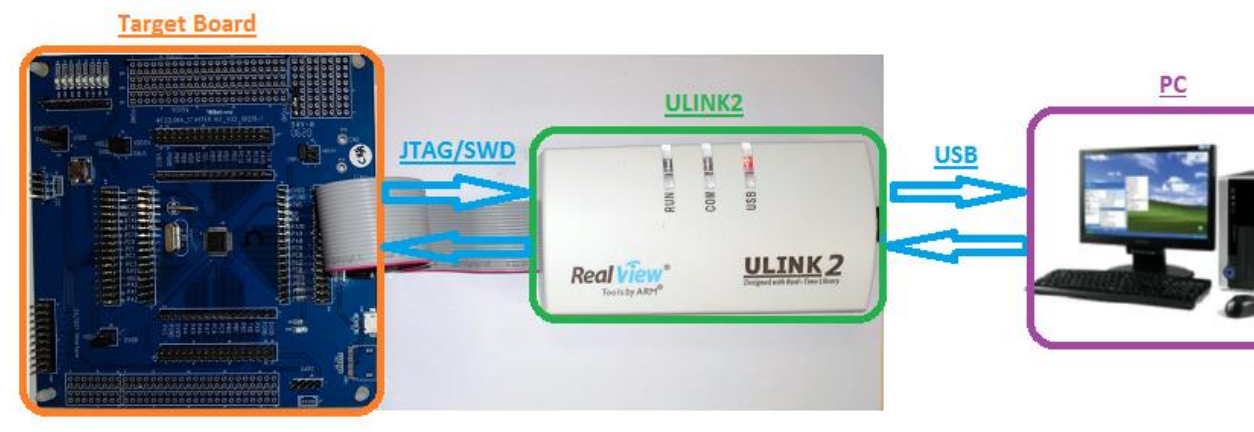

**Figure 1-3 ULINK2** 連接之示意圖

<span id="page-5-1"></span>Figure 1-4 當連接正確時可於 Keil MDK 中讀到正確的 IDCODE

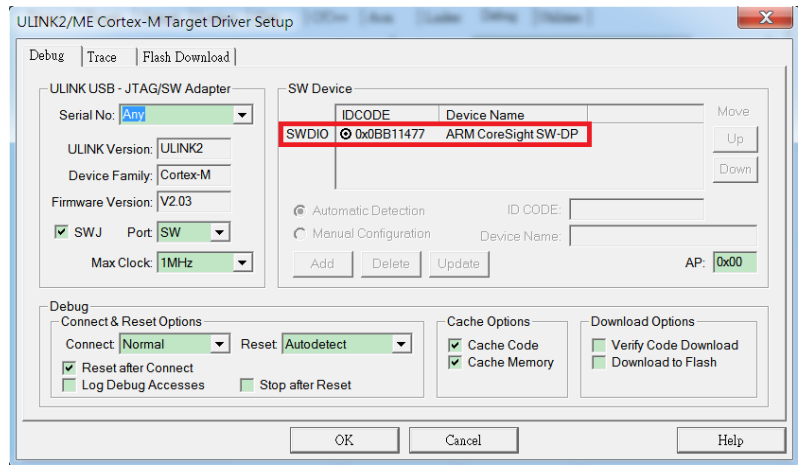

**Figure 1-4 Keil MDK** 所讀到之正確 **IDCODE**

<span id="page-5-2"></span>本文件為偉詮電子股份有限公司機密資料,未經許可不得擅自複印或備份。

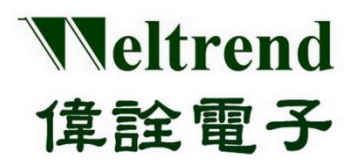

# 操作說明書

# <span id="page-6-0"></span>**2.** 版本修改紀錄

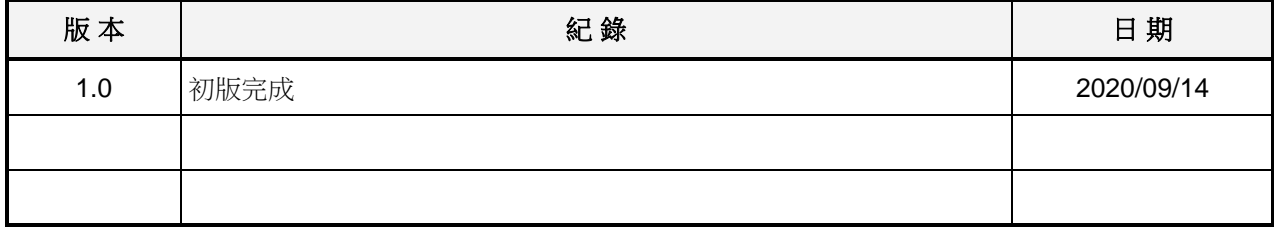

本文件為偉詮電子股份有限公司機密資料,未經許可不得擅自複印或備份。